# CF-4700 FFT コンパレータ アシスト機能

#### **ONO JOKKI**

#### アシスト機能とは:

ブロックコンパレートのブロック設定、判定基準の決定をアシストする機能です。 アシスト機能を実行すると、良品と不良品の2つの計測データを読み込み、その差分を 求めて基準ブロックを自動で設定します。なお、設定されたブロックは、編集・保存する ことができます。

#### 『アシスト方法について』

判定方法は、ブロックコンパレートのピークレベル固定のみです。

ブロックの決定方法:

ブロックの高さ:ピークの3 dB低い値及び高い値に設定します。 良品/不良品の差分が3 dB以下の場合は、間の値になります。

> リニア表示の場合は、3 dBのリニア換算値を使用します。 3 dBのリニア換算は、1.414倍(もしくは0.707倍)です。

#### 1. 良品不良品の計測データを保存 良品、不良品のデータを保存します。

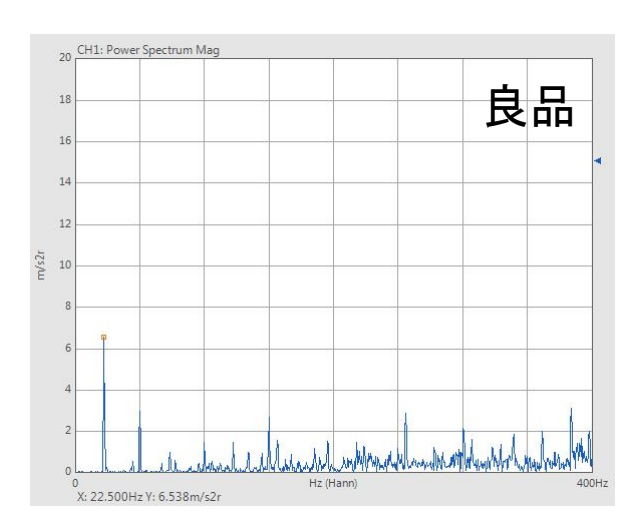

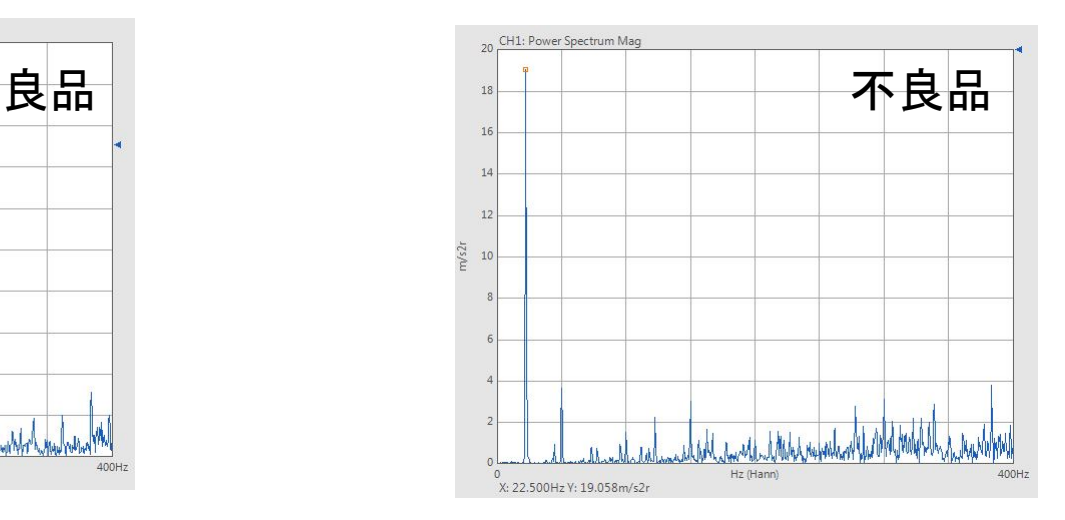

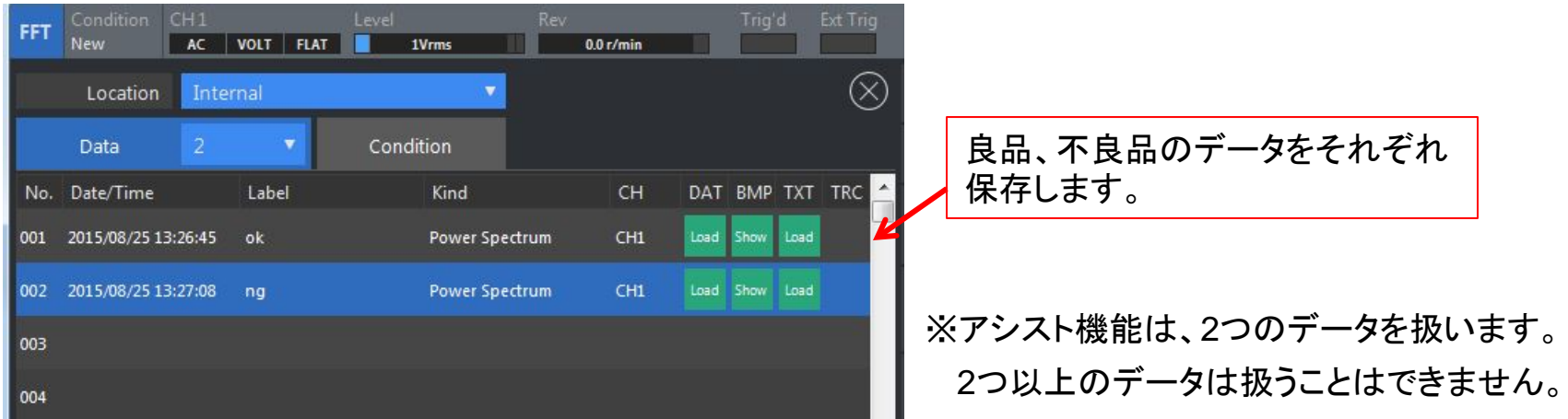

# **ONO JOKKI**

2. 良品、不良品のデータを登録

アシストデータの登録画面を立ち上げ、登録します。

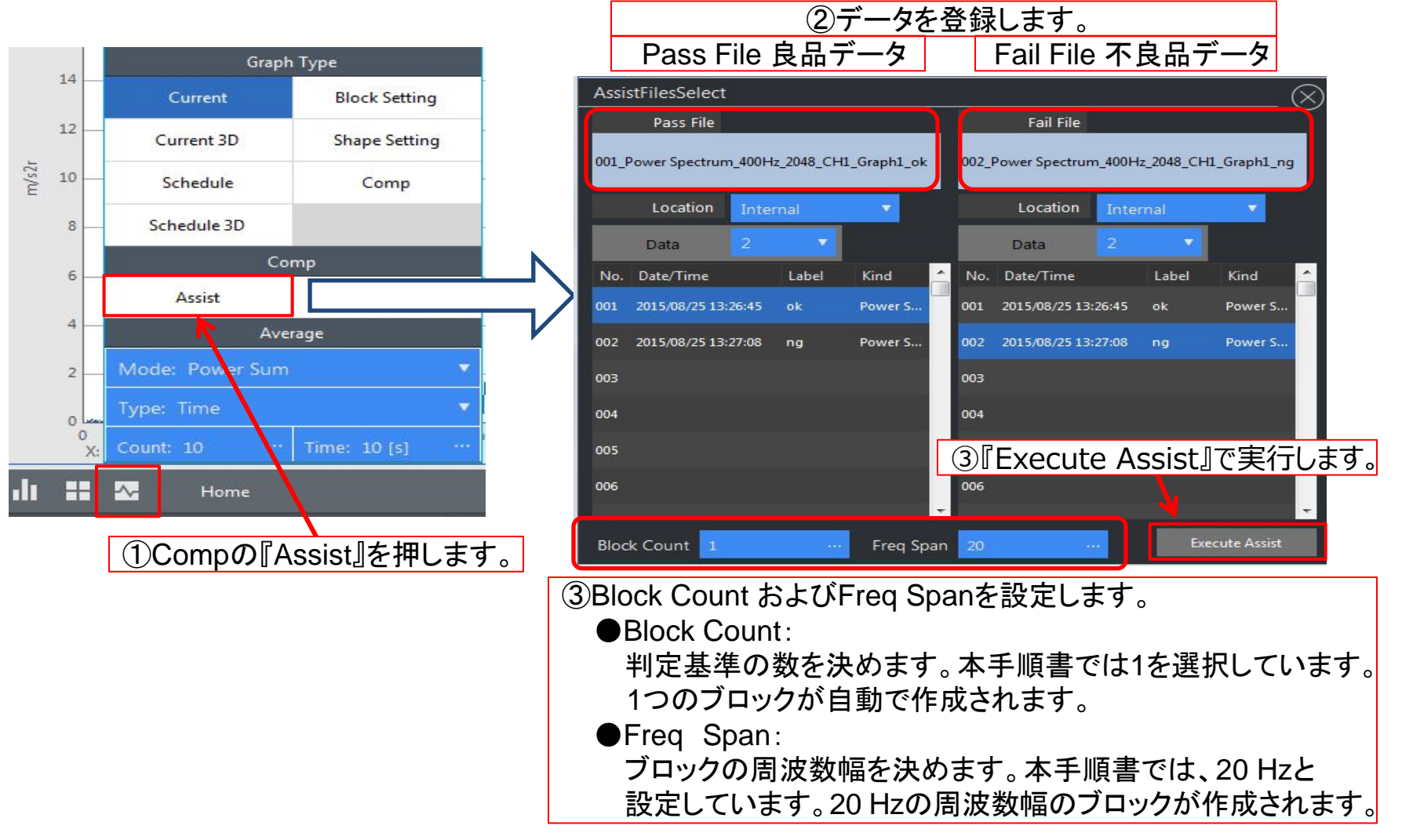

**3**.判定基準を登録

アシスト機能で得られた判定基準を確認し、編集、登録します。

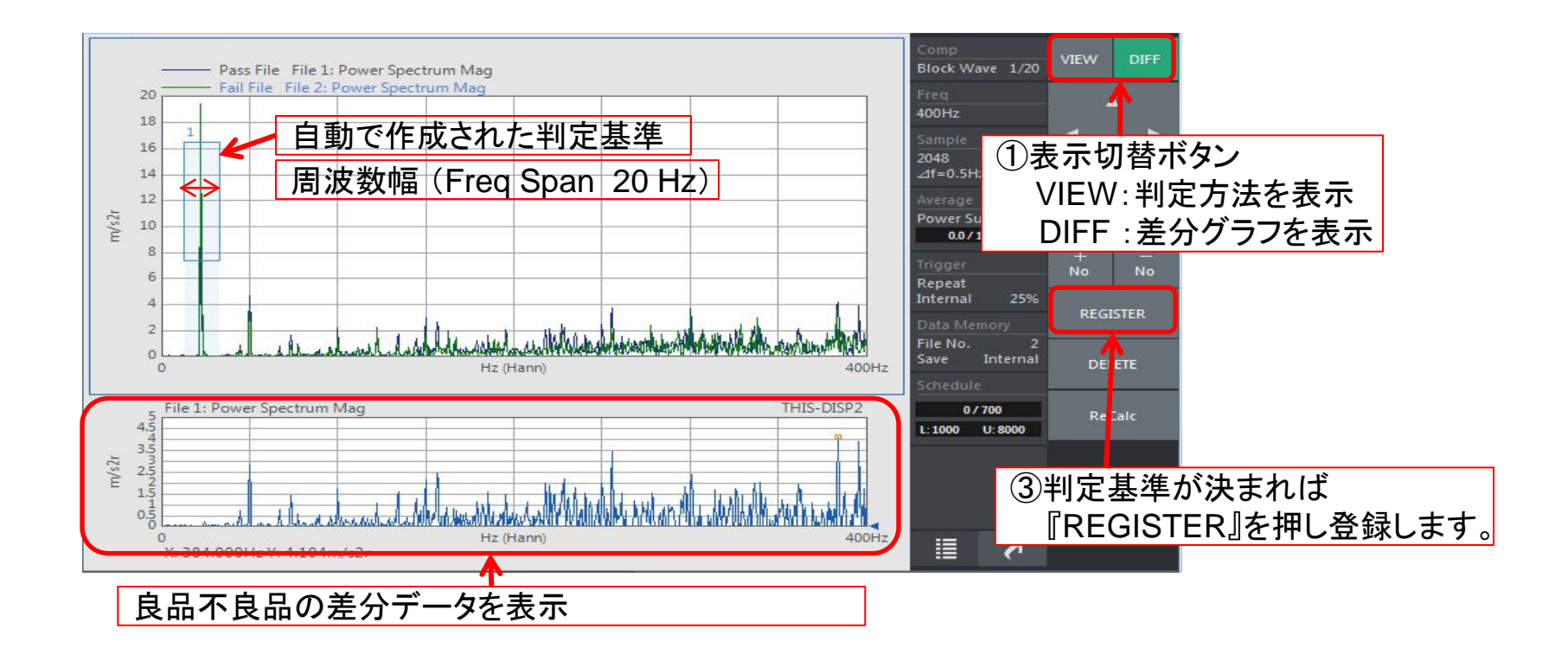

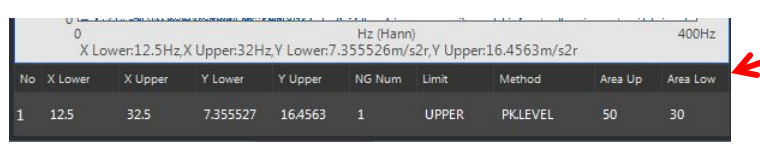

②VIEW表示に切り替え、判定方法を確認します。 本手順書では作成したブロックよりピークが高け ればNG判定となります。 (Limit: UPPER、Method: PK.LEVEL)

**4**.コンパレータを実行 ①カレント表示に切り替えて『COMP』を押し判定

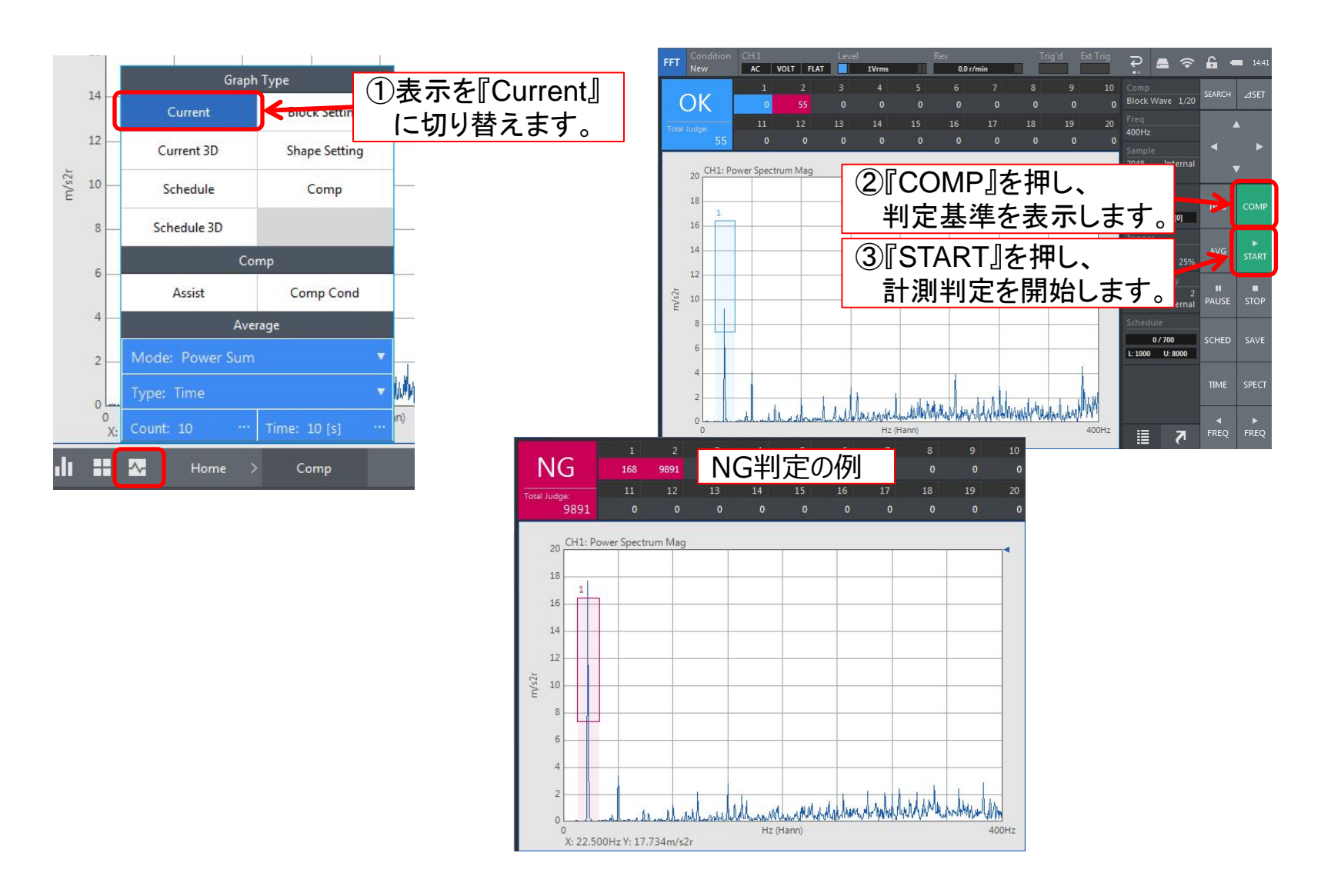